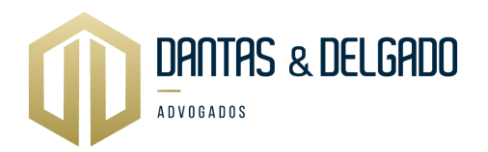

## **Checklist de documentos para conversão em pecúnia de licença-prêmio não gozada e não aproveitada em dobro para aposentadoria**

A conversão em pecúnia de licença-prêmio não gozada ou não aproveitada em dobro para aposentadoria é um direito essencial garantido aos trabalhadores, permitindo-lhes usufruir dos benefícios acumulados durante seu tempo de serviço. Quando um funcionário não tem a oportunidade de gozar de sua licença-prêmio, seja por término do contrato de trabalho ou outras circunstâncias, a conversão em pecúnia se torna uma necessidade legal e financeira.

Este checklist foi elaborado com o objetivo de auxiliar na coleta dos documentos necessários para ingressar com uma ação visando a conversão em pecúnia da licença-prêmio não gozada ou não aproveitada em dobro para aposentadoria. **A organização meticulosa desses documentos é fundamental para assegurar uma base sólida para o processo legal e para garantir o reconhecimento e cumprimento deste direito**.

O checklist abrange uma variedade de documentos essenciais que devem ser reunidos e revisados cuidadosamente antes de dar início ao processo. Ao seguir este guia, aumentamos as chances de sucesso no processo legal e asseguramos uma representação eficaz dos direitos do trabalhador.

**Público alvo:** Aposentados e pensionistas que se aposentaram até 5 (cinco) anos atrás.

## **Documentos:**

- 1) Cópia do histórico funcional;
- 2) Fichas financeiras dos últimos 5 (cinco) anos;
- 3) Cópia da portaria de concessão de aposentadoria ou publicação no Diário Oficial;
- 4) Cópia dos 3 (três) últimos contracheques, que antecederam a aposentadoria;

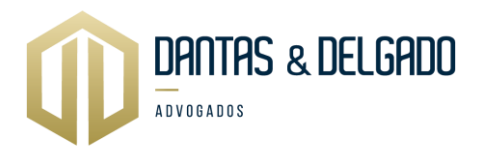

- 5) Documentos de identificação pessoal (CPF e RG);
- 6) Comprovante de residência.

## **Passo a passo para adquirir os documentos 1, 2 e 4 (histórico funcional, fichas financeiras e contracheques)**

1º passo: acessar ao sistema SIGRH através do link:

[https://www.servidor.maceio.al.gov.br/SIGRHNovoPortal/login2.html?f2c86548-38dc-](https://www.servidor.maceio.al.gov.br/SIGRHNovoPortal/login2.html?f2c86548-38dc-4b64-8b10-66c75595f99d)[4b64-8b10-66c75595f99d](https://www.servidor.maceio.al.gov.br/SIGRHNovoPortal/login2.html?f2c86548-38dc-4b64-8b10-66c75595f99d)

## 2º passo: inserir seu CPF e senha:

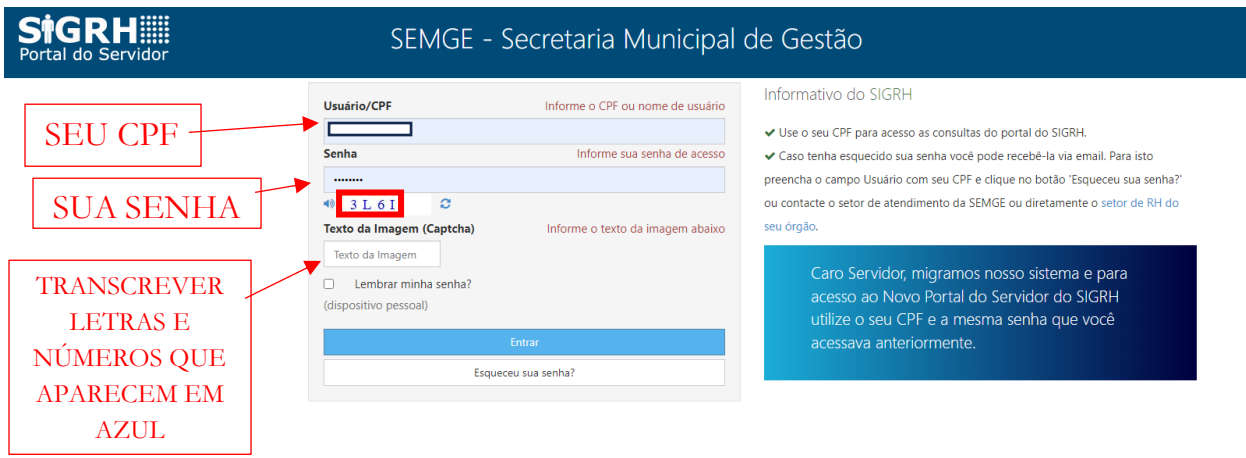

OBS: Se esqueceu a senha, selecionar a opção "esqueceu sua senha?" e preencher com a sua data de nascimento e primeiro nome da mãe. Uma nova senha será enviada ao seu email cadastrado. Se ainda assim não conseguir, entrar em contato com o RH do seu setor.

3º passo: extrair os documentos das abas "contracheque", "funcional", "licença prêmio" e "ficha financeira"

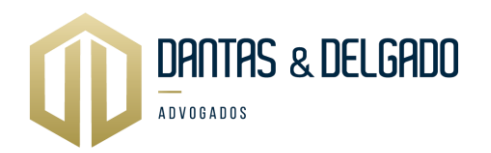

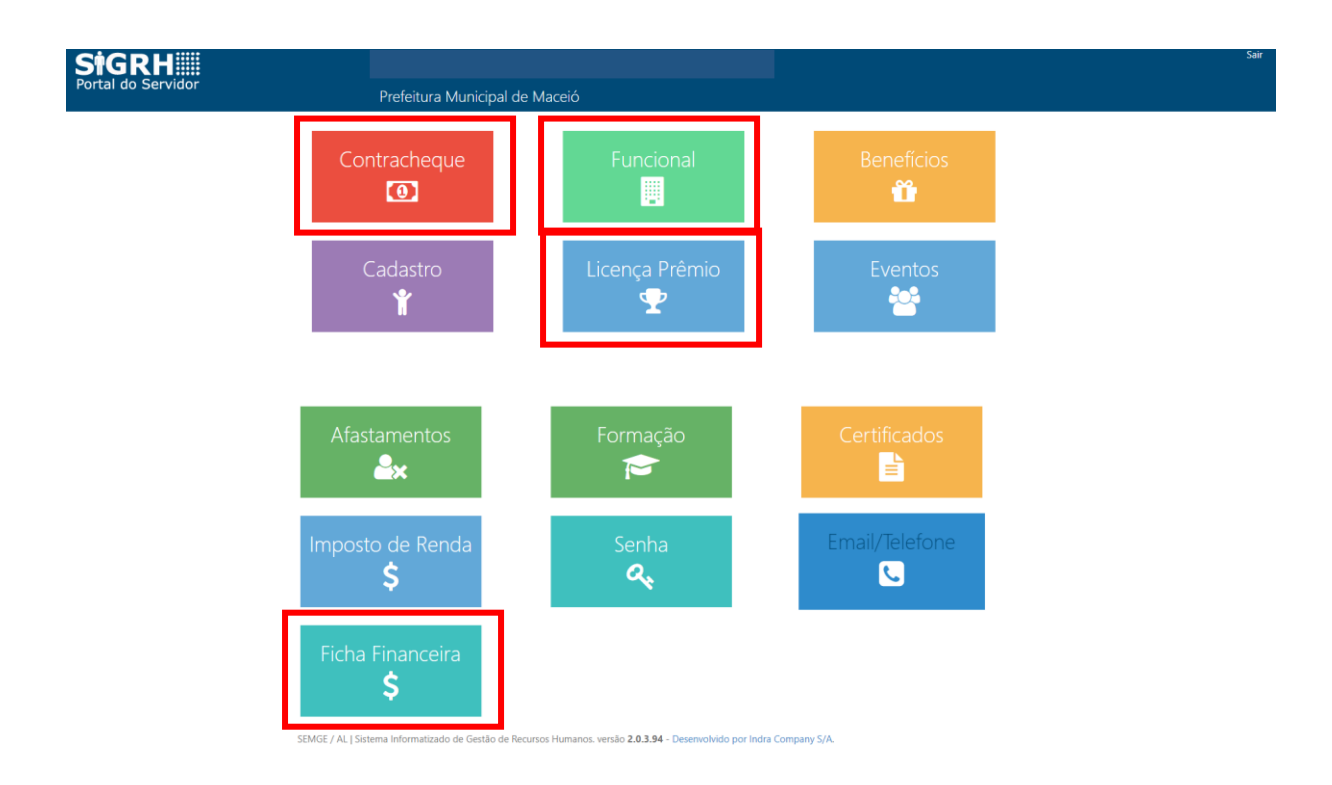

Visualização ao consultar contracheque:

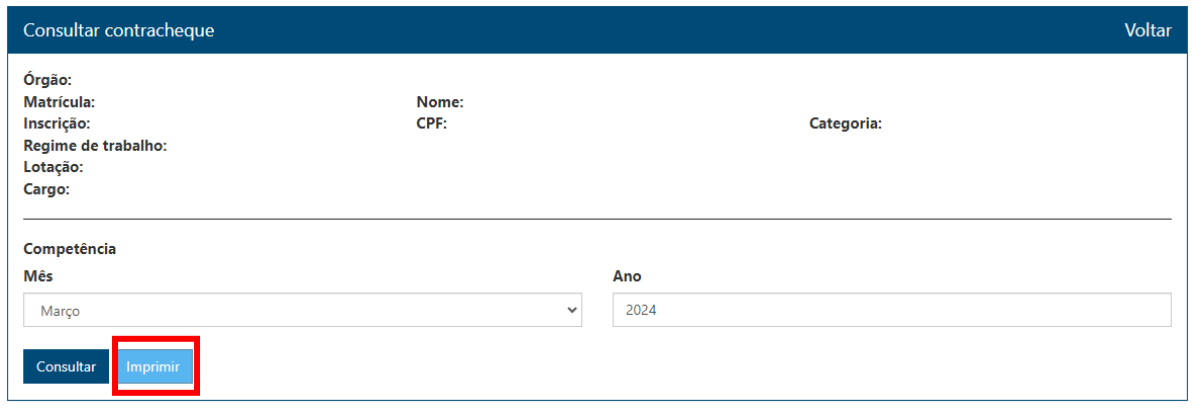

OBS.: Selecionar, um por um, os três meses anteriores a aposentadoria e "imprimir".

Visualização ao consultar funcional:

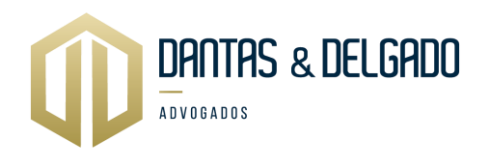

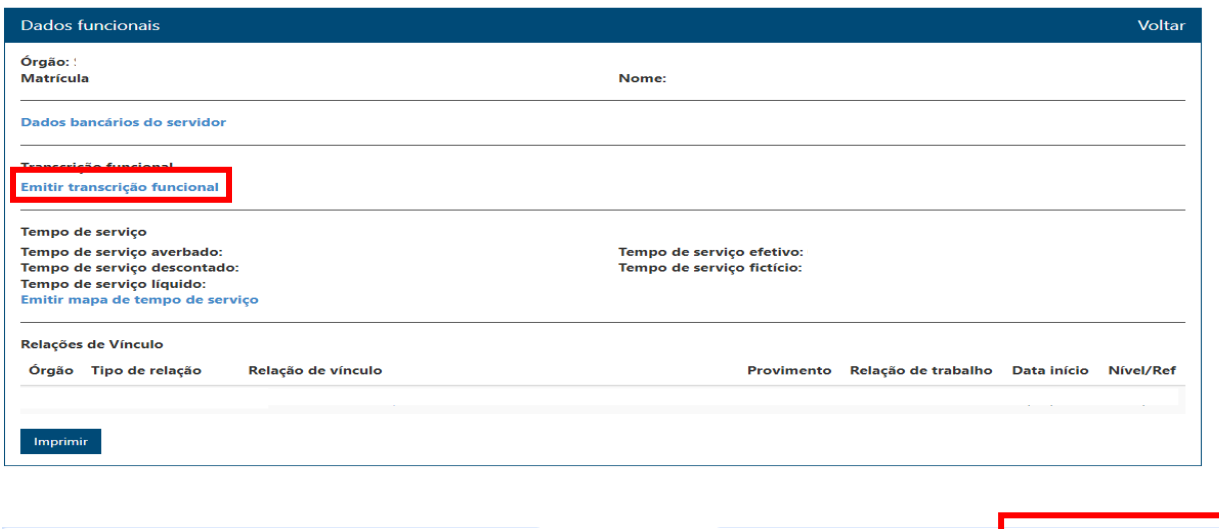

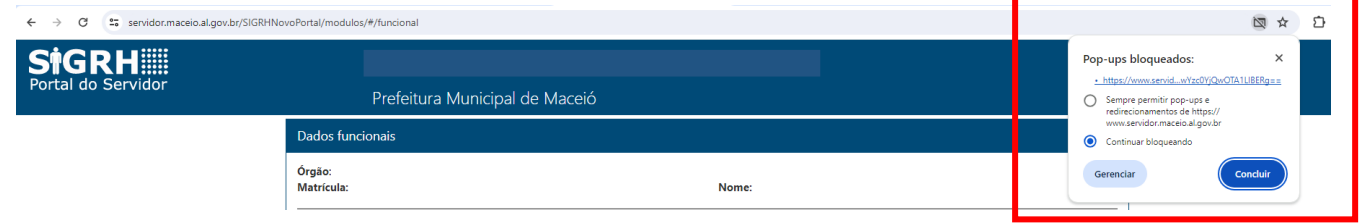

OBS.: Liberar pop-up clicando nesse link em azul e a impressão ocorrerá automaticamente.

Visualização ao consultar licença-prêmio:

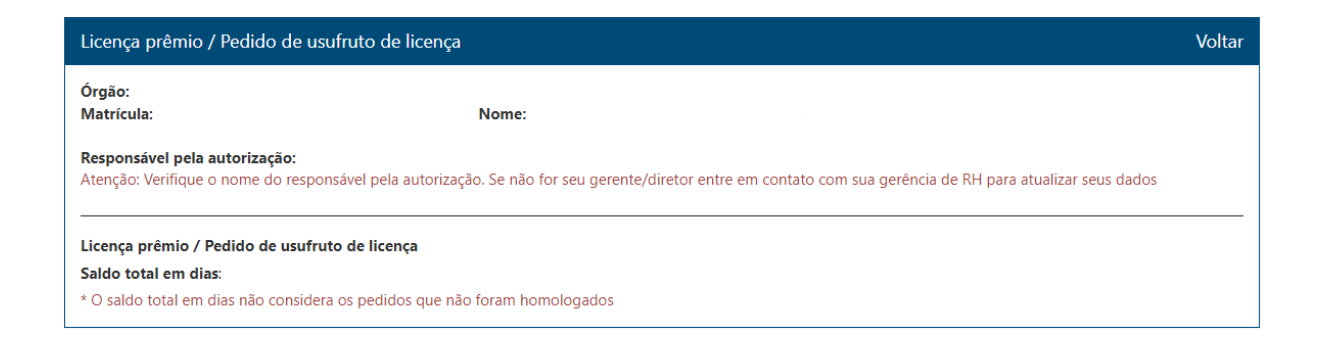

OBS: Apertar no teclado as teclas "ctrl" e a letra "P" ao mesmo tempo e "imprimir".

Visualização ao consultar ficha financeira:

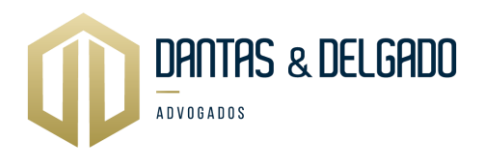

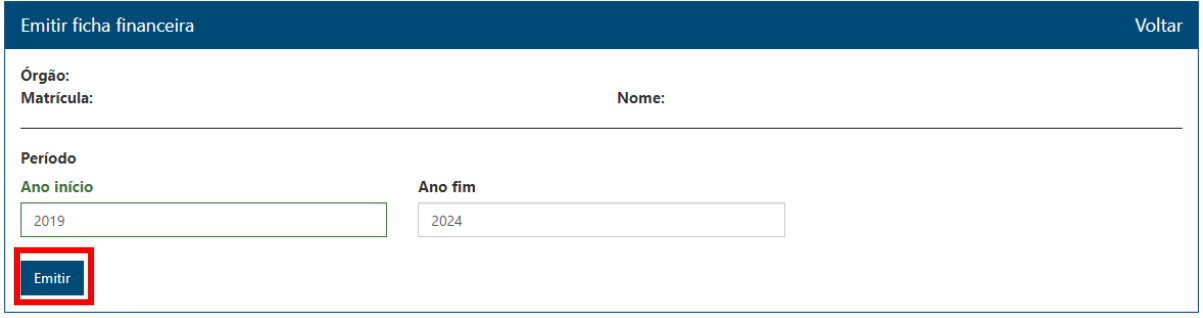

OBS: Selecionar do ano de 2019 ao ano de 2024 (últimos cinco anos) e "Emitir". O download iniciará automaticamente.

OBS: Verificar os documentos na pasta "downloads" no seu computador.

Qualquer dúvida adicional, contatar o escritório, através do número de telefone descrito ao final da página.

Cordialmente.

OAB/AL 11.152 OAB/AL 10.450

**RODRIGO DELGADO DA SILVA FRANCISCO DÂMASO A. DANTAS**